Dear Howard-Suamico Families,

Math resources are available online for your use at home. Our school has access to the student math eBook. This is the same textbook students use to complete work in class. This may help you or your child when completing homework. You can log on and see all the pages that are included in the student hard cover math book, the glossary with math definitions, and all the homework and remembering worksheets that accompany each lesson. This last feature can be especially helpful if a student forgets his/her worksheet at school; he/she can then locate and print it from the website.

In order to utilize this resource, there are a couple of steps to follow:

- 1. Log on to the World Wide Web
- 2. Go to Harcourt's ThinkCentral website: https://wwwk6.thinkcentral.com/ePC/start.do

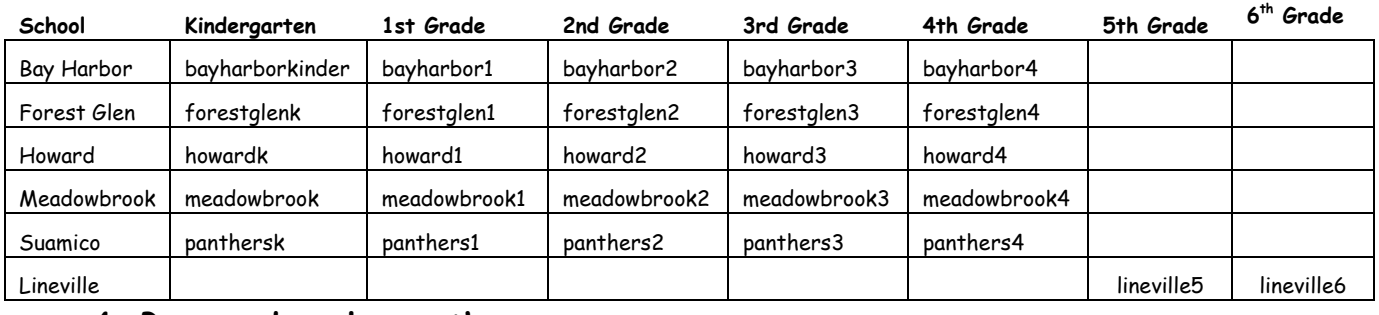

## 3. **User name:**

## 4. **Password: welovemath**

5. Login

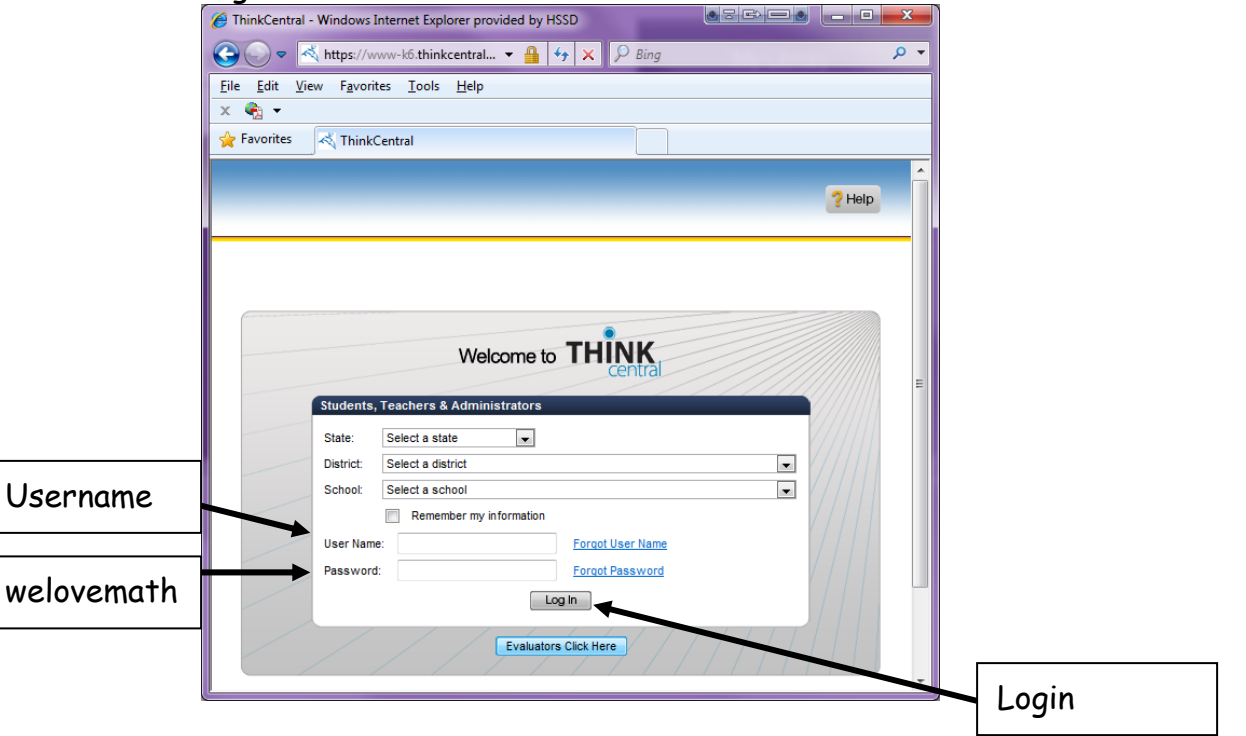

6. Click on "My Library"

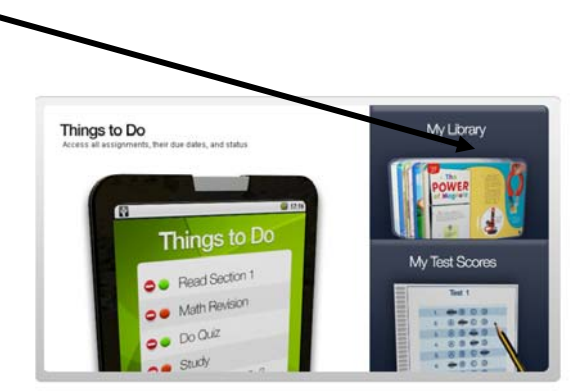

7. Click on HMH Math Expressions eStudent Activity Book link

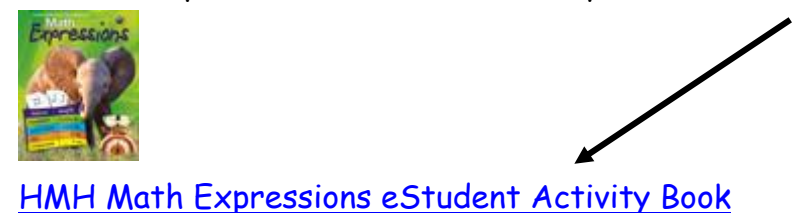

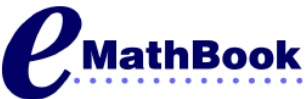

8. Click on the following icon-<br>
This icon will bring you to Volume 1 or Volume 2—depends which book your child's class is currently using

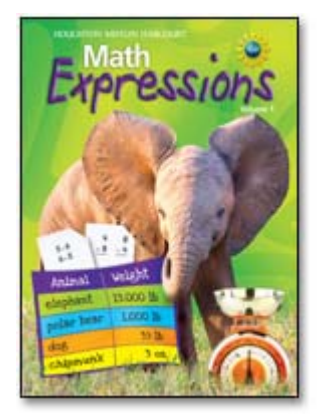

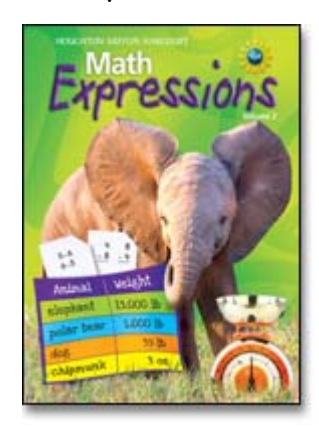

**Volume 1 Volume 2** 

9. Use the arrows to turn the pages or enter the page number you want to skip to.

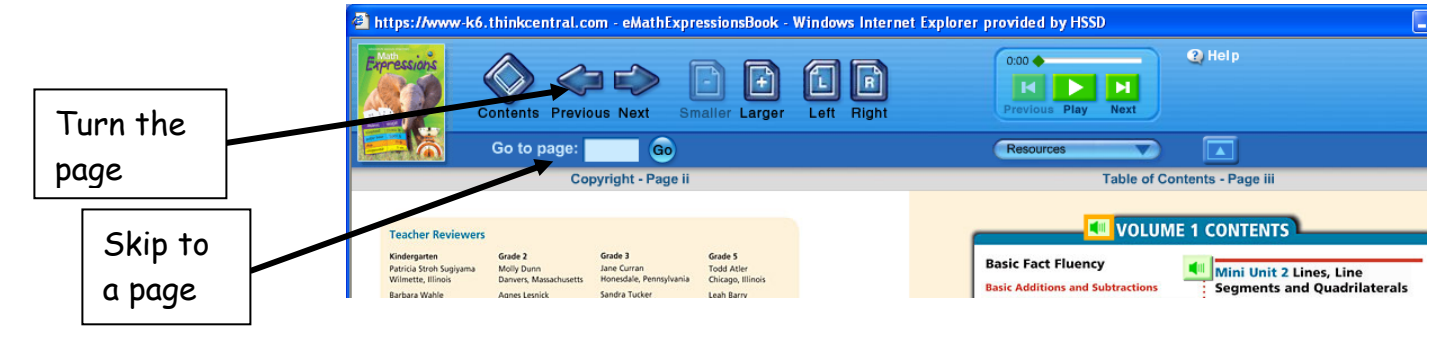

10. Once you are in a particular unit or lesson, you can click on "Resources" and find the Homework and Remembering worksheets as well as the work students completed in class.

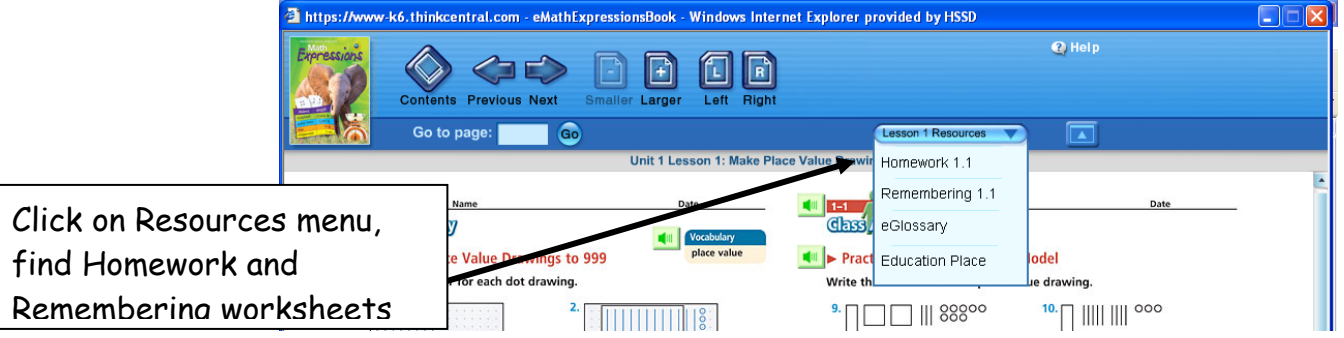

PLEASE NOTE: This program does have an assignment and test scores section. However, since this is a generic login for all families, we will not be using or updating this.